# DIY NAS (Ubun  $20.04 + m$ erger snapraid)

This is a rough overview about my self build 6-Bay NAS (with external enclosure for backup drives).

I build it from scratch with focus on low cost, low power consumption

Total capacity currently: 65TB

Available for normal usage: 26TB Available for snapraid: 8TB Available for backups: 29TB

- [Hardwa](#page-1-0)re
- [Softwa](#page-5-0)re
- [Replace data](#page-7-0) disk

## <span id="page-1-0"></span>Hardware

### NAS

[Images](https://bookstack.leepeuker.dev/uploads/images/gallery/2021-09/pxl-20210913-143151023.jpg)

#### [Components](https://bookstack.leepeuker.dev/uploads/images/gallery/2021-09/pxl-20210913-143427138.jpg)

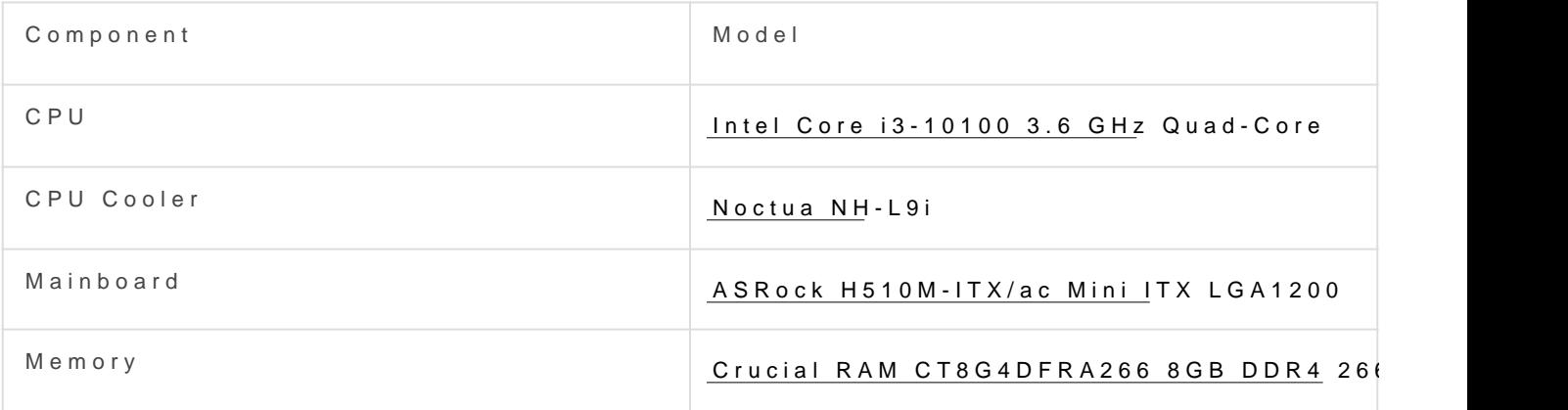

 $\mathbb{L}$ 

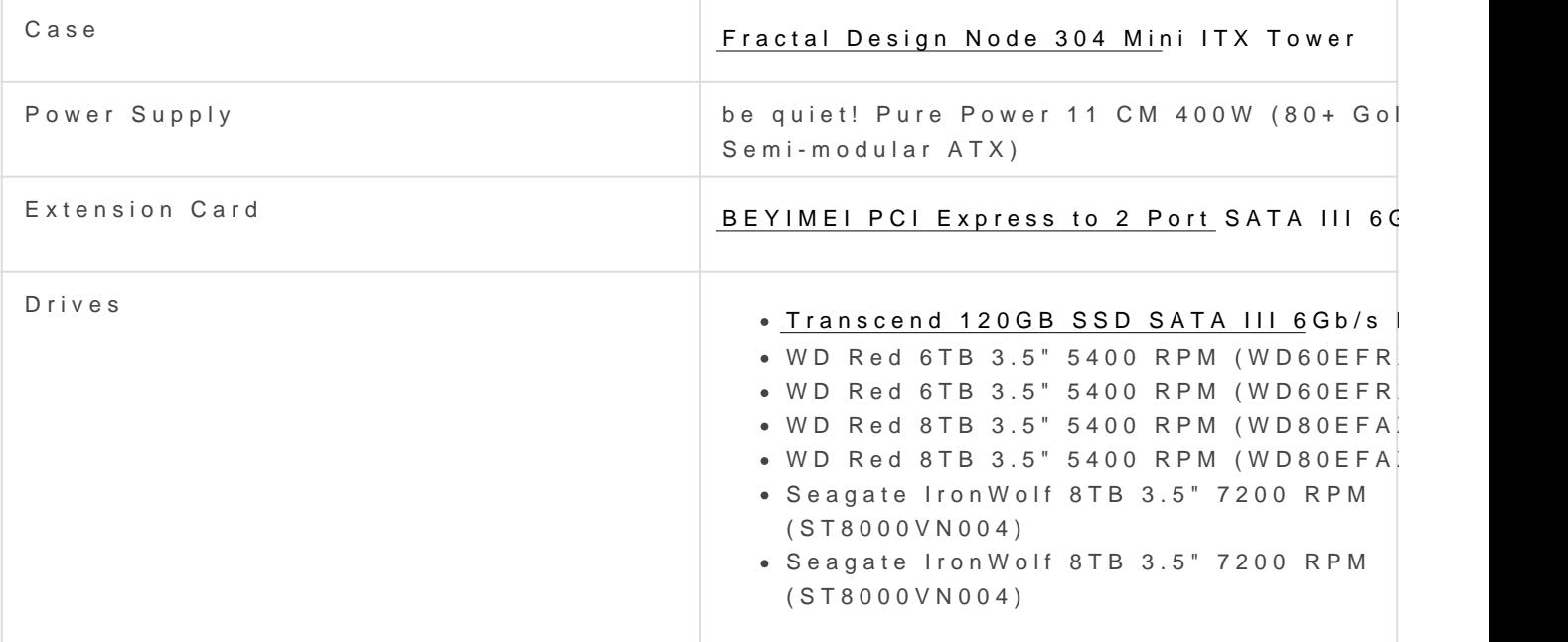

#### Notes

- At first I bought the Intel Core  $i3-10100F$  CPU (F => no integrated only cost half of what the version with GPU costs and to minimize the power of the power of the power of the po CPU (why should I need a GPU on a NAS anyway). I wasn't aware the  $\overline{I}$ into the mainboards BIOS/UEFI without GPU, so that did not work.
- The mainboard only has 4x SATA III interfaces but the case suppor why I needed the PCI-E extension card (I found no cheap mini ITX interfaces)
- I opted for the (more expensive) gold certified PSU so that I can util drawn power as possible to save energy and cost
- I currently use only one memory module. I plan to upgrade this to t the future, so I can utilize dual channel RAM for a bit of performan safer in case one module dies.

### Backup

#### Components

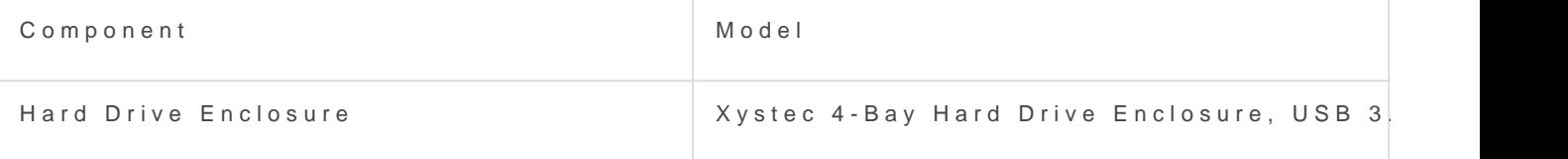

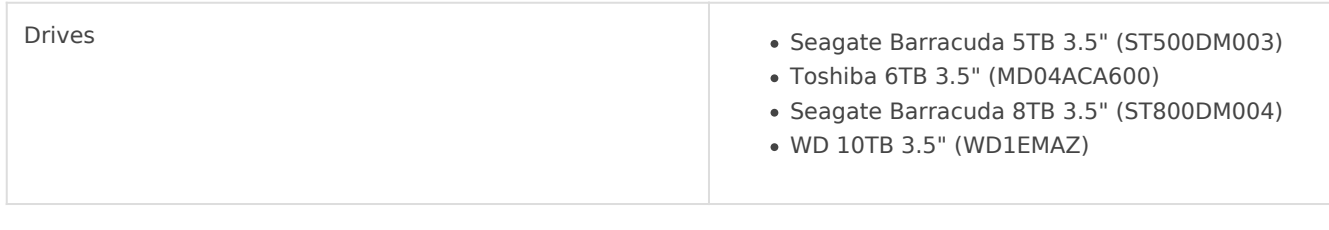

#### Notes

- I used the USB hard drive enclosure in combination with a Raspberry Pie as my old NAS. Now that I have build my new NAS I did no longer have a usage for it.
- All backup drives are from shucked external drives which I used as backup drives in my old setup. I decided it was more practical to combine the external drives into one enclosure instead of having them separate.

# <span id="page-5-0"></span>Software

This is a quick overview about what software I am using and why.

#### Operating system:

#### [Ubuntu 20](https://ubuntu.com/download/desktop?version=20.04&architecture=amd64).04

I useoupenmediava(wolmtv) in the past, but the process of upgrading from seemed tedious and the fact that the version of Debian omv was using for the network interfaces of my mainboard made me look for an altern with Ubuntu because I have another server running it and have had mo it.

I wanted to use Ubuntu Server for a lightweight installation without ne missing drivers for my mainboard too and I couldn't even boot via live Ubuntu Desktop version. After successfully installing the OS and setti the Ubunutu desktop package and changed the system runlevel target negate the negatives of having to install the Desktop version.

#### Drive management:

#### [merger](https://github.com/trapexit/mergerfs)fs

I used mergerfs on my old NAS and loved it, so I wanted to go with it

- easy to setup and maintain
- able to add/remove a disk of any size and format whenever I want
- failure of one disk does not break everything (only the files on the
- all individual drives are combined together into one pool (which that again into individual directories/shares)

More about how mergerfise weorks

#### [snapra](https://www.snapraid.it/)id

Backup program for drive arrays, stores parity information of data and failures.

I didn't want to go with a conventional RAID to be more flexible in my able to recover from a drive failure. Snapraid seemed like the ideal so it is easy to setup and very flexible, I could add a new drive or replac in whatever size (as long as the new drive is not bigger than the parit lose.

Unfortunately, there is no snapraid release for Ubuntu 20.04 available compile snapraid yourself. Download ethe ase followinks tall instructions

#### Monitoring

- hddtemp: Monitoring drives temperatures
- netdata: Monitoring system performance/load/temperature/etc. via w
- smartmontool: Monitoring drives health with S.M.A.R.T.

#### Networking

- ssh: Captain obviouse
- samba: Sharing directories with Windows and Linux systems (see n currently)

# <span id="page-7-0"></span>Replace data disk

### What happend?

I have a nightly cronjob configured to execute a script which

- runs a SnapRAID sync and scrub when some requirements are met (e.g. number of deleted files do not exceed a threshold)
- and sends me an email to notify me about what happend during the script execution

This is how I got notified that the latest SnapRAID sync could not be executed: Some files on one of the data disks could not be read because of an "Unexpected input/output read error". This did not really surprise me because SMART was reporting the affected disk to have a 100% estimated probability to fail soon for a while now. Additonally, this already happend on this disk before, but I could usually easily fix it by replacing the broken file. Not this time. Now much more files were affected (including files I newly added trying to fix the broken ones as before).

There was no way around it now: I had to replace the disk.

....